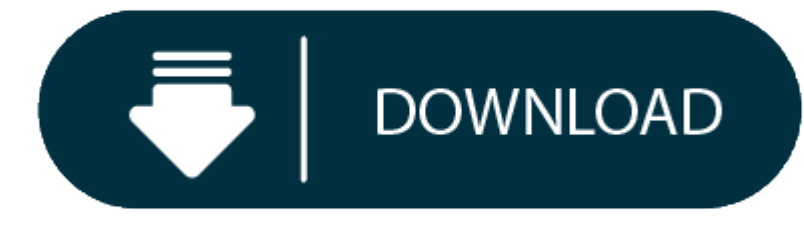

## Hp Laserjet 1015 For Mac

- Hp Laserjet 1015 Drivers
- $\bullet$ Hp Laserjet 1015 For Mac Installer
- $\bullet$ Hp Laserjet 1015 Drivers Download
- Hp Laserjet 1015 Mac

I have an iMac (21.5 inches, mid 2014) with MacOS Mojave.

- 1. Looking for a driver for an HP LaserJet Model #1018 to download for the Apple iMac OS X Version 10.9.4 Cannot print. Apple could not get a current driver from their web site that works. They suggested I try the HP websi require to connect my printer to the USB po.
- 2. Shop for hp laserjet 1015 toner online at Target. Free shipping on orders of \$35+ and save 5% every day with your Target RedCard.

Laserjet 1018 printer driver free download - HP LaserJet Family PostScript Printer Driver, LaserJet 4050 USB-MAC Printer Driver, HP 4500 All In One Printer Driver, and many more programs. Solved: hello, can somebody help m Mac with OS X 10.8.2 thank you, annelies - 2294797. Install HP LaserJet 1015 driver for Windows 7 x64, or download DriverPack Solution software for automatic driver installation and update.

## It's working now.

- 1. Download and install the following package:
- 2. Ensure the printer is powered on and the USB is directly connected to your Mac.
- 3. Click the Apple icon, select System Preferences and then go to Printers & Scanners.
- 4. click the plus sign and select the listed 1018 printer.
- 5. Click the Use drop-down menu and then click on Select Printer Software.
- 6. Type 1022 in the search box and select the HP Laserjet 1022 driver.
- 7. Click OK and confirm any dialog, then try printing using the created print queue.

**Hp Laserjet 1015 Drivers**

**Hp Laserjet 1015 For Mac Installer**

I copied this solution from Shlomi, an HP expert

**Hp Laserjet 1015 Drivers Download**

iMac 21.5', 10.14

## **Hp Laserjet 1015 Mac**

Posted on